## **Модуль 1. Создания темы, установка дополнительных плагинов создания своего плагина**

Ваша задача разработать сайт с помощью Wordpress для экскурсионного бюро «Современная Москва», предлагающей подбор и продажу экскурсий клиентам, оказывающей услуги по бронированию пешеходных, велосипедных и автобусных экскурсий по различным культурно-историческим местам Москвы.

На сайте «Современная Москва» должны быть представлены следующие разделы и содержание:

1. Необходимо разработать собственную тему экскурсионного бюро, она должна быть адаптирована под мобильные устройства, допускается использование стандартной темы Wordpress. Тему необходимо разместить под именем Theme [Номер участника].

2. Логотип организации «Современная Москва»

3. Установите и настройте один плагин для SEO на своем веб-сайте.

4. Логотип Wordpress на странице входа на страницу администрирования должен быть заменён на логотип экскурсионного бюро

5. Главное меню должно быть зафиксировано в верхней части вебстраницы.

• Главное меню включает в себя следующие разделы: «Главная», «Наши туры», «Напишите нам», «Горящие туры», «Новости».

• В разделе «Напишите нам» должна располагаться форма для отправки сообщения с полями:

- Имя:

- Адрес электронной почты:

- Номер телефона:

- Способ получения сообщений: почта, SMS, WhatsApp сообщение;

- Сообщение:

• В разделе «Новости» отображаются статьи, которые содержат текст, изображение, дату публикации.

• В разделе «Горящие туры» товары отображаются по группам:

пешеходные экскурсии, вело-экскурсии, автобусные экскурсии.

Все группы должны содержать хотя бы одну экскурсию.

• Блок в нижней части страницы (колонтитул): «Наша Москва» © Copyright, 2020

• Ссылка на условия использования экскурсионного бюро

• Используя плагин, добавить ссылки на социальные сети:

YouTube - [http://www.youtube.com](http://www.youtube.com/)

Facebook - http://www. [facebook.com](http://www.youtube.com/)

Twitter - [http://www.](http://www.youtube.com/) twitter.com

Установить ссылки "поделиться" в соц. сетях:

Ниже представлены социальные сети и их цвета которые необходимо использовать в проекте.

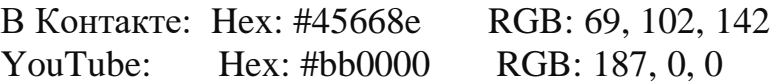

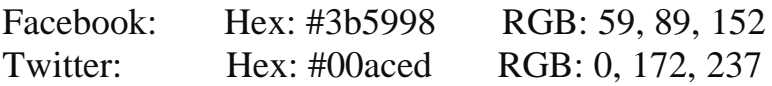

6. Установите и настройте один плагин для SEO на своем веб-сайте.

7. Логотип Wordpress на странице входа на страницу администрирования должен быть заменён на логотип экскурсионного бюро

В директории media лежат файлы для выполнения задачи, а именно:

• Плагины Wordpress

• Текст контента и изображения для использования на сайте

8. Разработайте плагин, который реализует функционал: Создание формы обратной связи на выбранной странице с помощью шорткода;

• Обработку и валидацию данных, которые отправляет пользователь через эту форму.

• Пользователь может вводить номер телефона в любом формате, используя дополнительные символы, но в панели администратора номер отображается только в виде цифр.

• Способ получения сообщений предполагает множественный выбор:

o почта

o SMS

o WhatsApp сообщение

• Все поля формы должны быть заполнены.

• Отправленные сообщения с формы должны быть доступны через панель управления для просмотра и удаления;

• Плагин должен размещаться в сайдбаре;

• После отправки сообщения, должно отобразиться уведомление о статусе отправки.